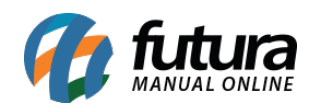

**Sistema:** Futura Server

**Caminho**: Relatórios>Vendas>Encomendas

**Referência:** FS189.4

**Versão**: 2018.06.18

**Como funciona:** O relatório de *Encomendas* foi desenvolvido com o objetivo de auxiliar no controle das encomendas realizadas através do sistema *Futura PDV*, trazendo a listagem de produtos encomendados no período selecionado.

É possível filtrar estas encomendas de acordo seu status: Abertas, Finalizadas ou Canceladas.

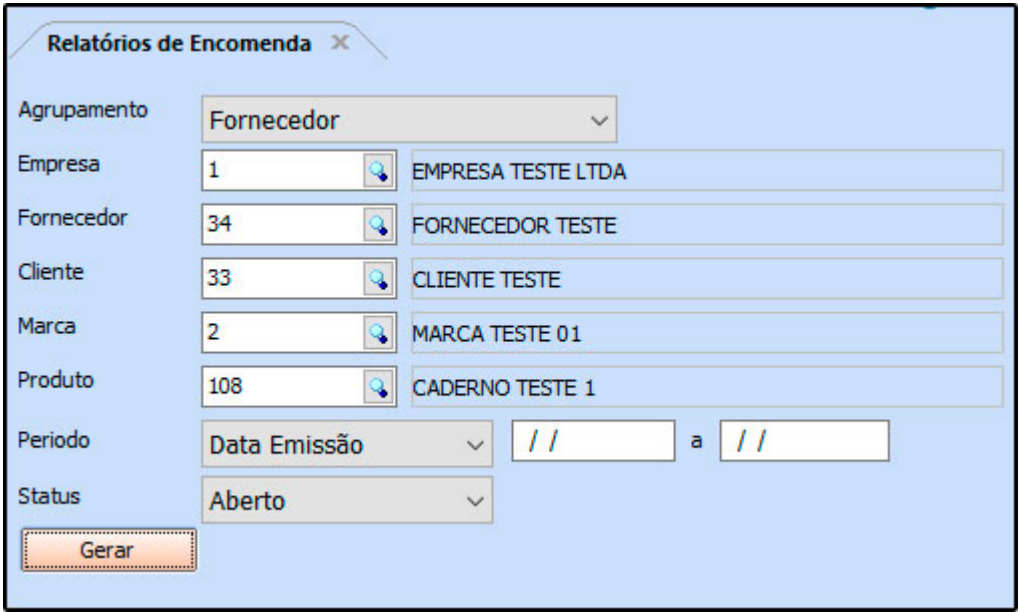

## **Tipo: Fornecedor**

Exibe a listagem de produtos encomendados, agrupados por *Fornecedor.*

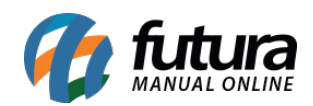

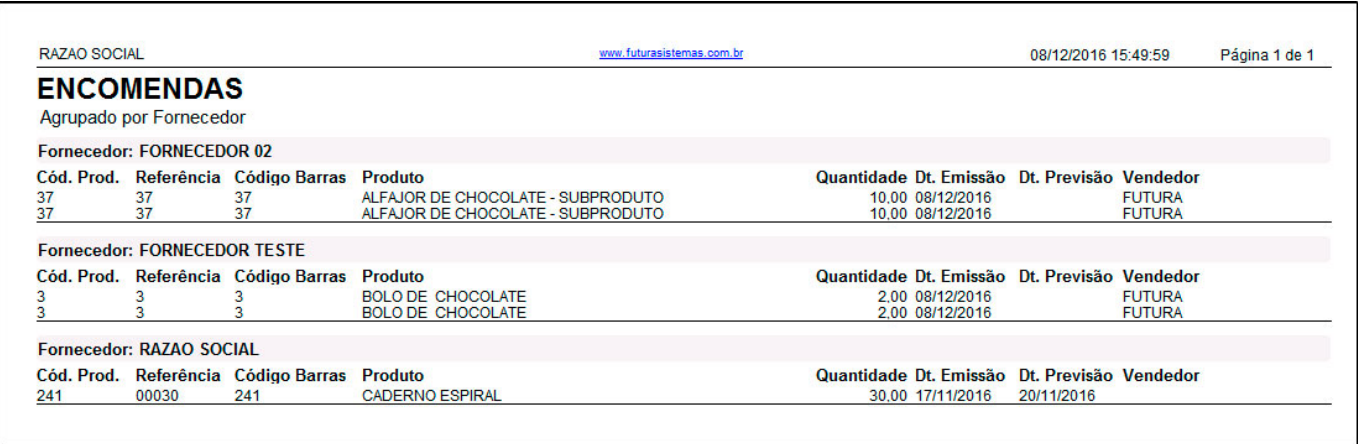

## **Tipo: Fornecedor – Modelo 2**

Exibe a listagem de produtos encomendados, agrupados por Fornecedor. A diferença deste relatório para o *Modelo Fornecedor*, é que os itens repetidos são agrupados, aumentando a *Quantidade.*

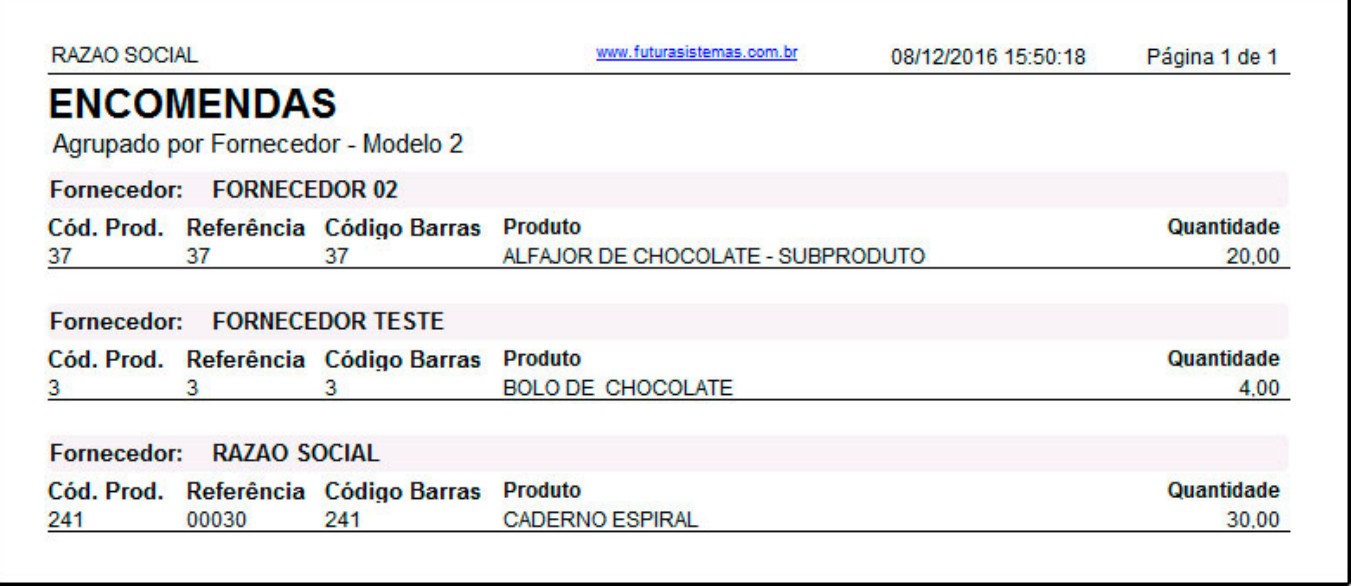

## **Tipo: Cliente**

Exibe a listagem de produtos encomendados, agrupados pelo *Cliente* que realizou a encomenda.

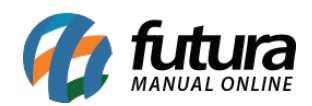

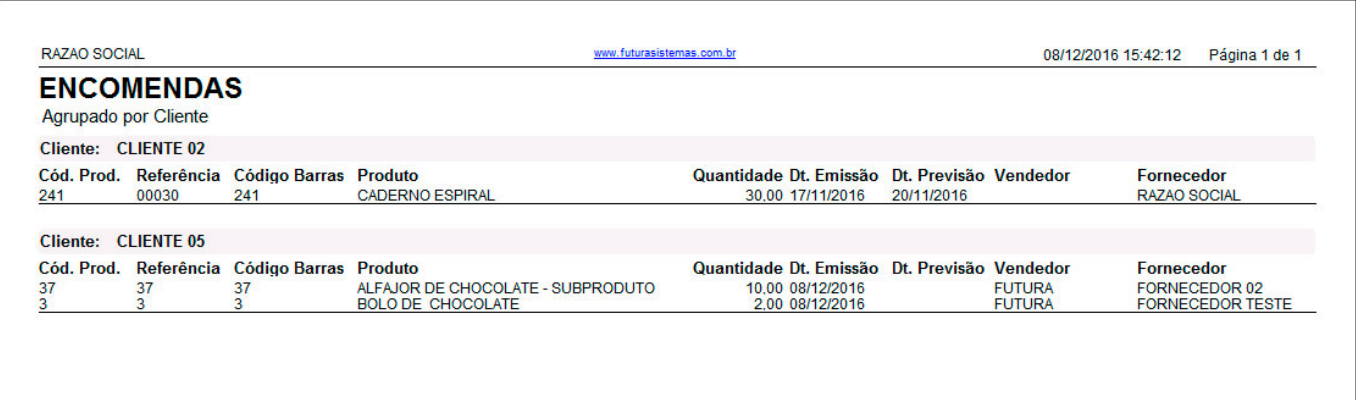

## **Tipo: Data de Emissão**

 $\mathsf{l}$ 

Exibe a listagem de produtos encomendados, agrupadas pela sua *Data de Emissão*.

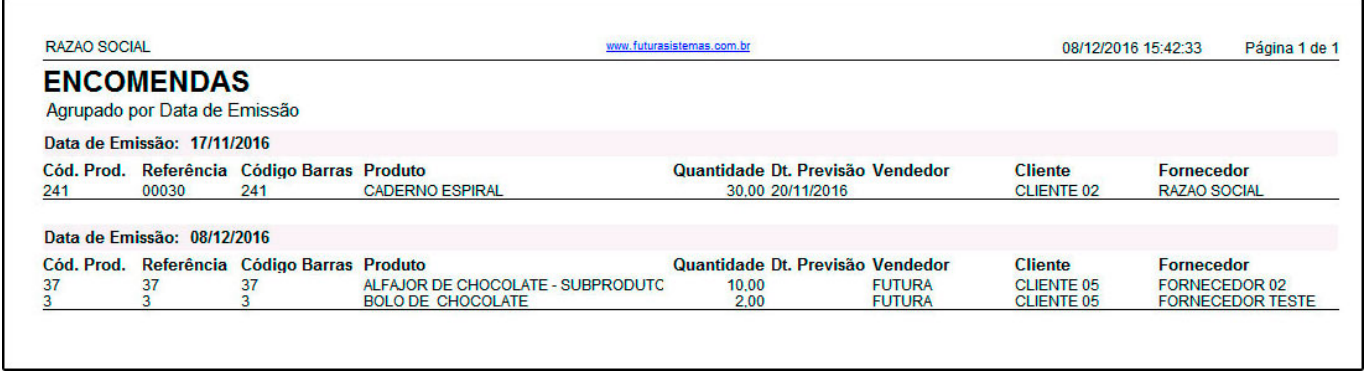